## Universidad de Buenos Aires - Facultad de Ciencias Exactas y Naturales - Depto. de Matemática ELEMENTOS DE CÁLCULO NUMÉRICO  $(M)$  - CÁLCULO NUMÉRICO Segundo Cuatrimestre de 2015

## Introducción a Octave / Matlab.

Software: GNU Octave / Matlab. Para Octave se recomienda ejecutar los scripts desde la terminal.

- 1. Aritmética. Ingresar los siguientes comandos e interpretar el resultado:
	- $2*3-1$  $• 8/2*4$ •  $3*2^4$ •  $(3*2)^{2}$  $• 3-2^4$  $• 3^4-3$

2. Vectores. Ingresar los siguientes comandos e interpretar el resultado:

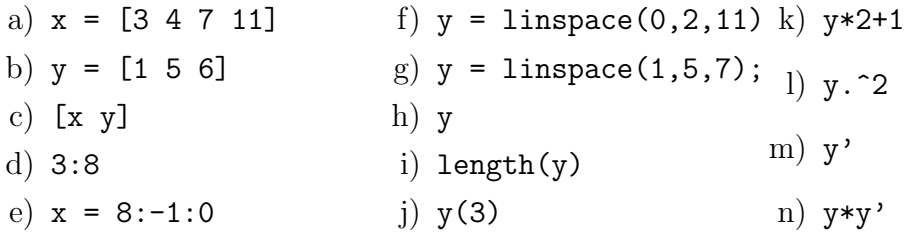

- 3. Generar los siguientes vectores:
	- a) Los números pares de  $0$  a  $50$
	- b) (10, 9.5, 9, 8.5, ..., -8.5, -9, -9.5, -10)
- 4. Funciones y gráficos. Ingresar los siguientes comandos e interpretar el resultado:
	- $x = 1$ inspace(0,2\*pi,100)
	- $\bullet$  y =  $\cos(x)$
	- $plot(x, y)$
- 5. Graficar. (Sugerencia: consultar, help sqrt, help .^)
	- a) La función seno entre  $-2\pi y 2\pi$ .
	- b) La función raíz cuadrada entre 0 y 100.
	- c) La función  $y = 3x^2 + 5$  entre  $-5$  y 5.
- 6. Matrices. Ingresar los siguientes comandos e interpretar el resultado:

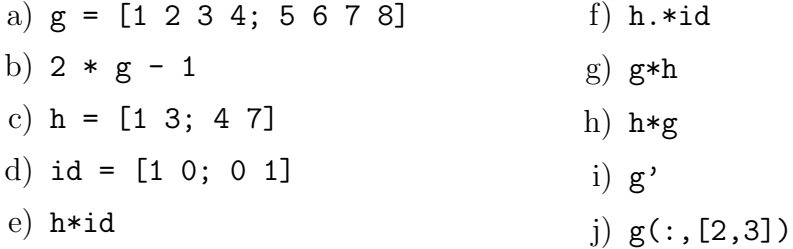

7. Funciones definidas por el usuario. Escribir una función que dado un valor de x devuelva  $2x^2 + 1$ . Utilizar esta función para graficar  $y = 2x^2 + 1$  entre -10 y 10.